## Audiorecorder V.3.0

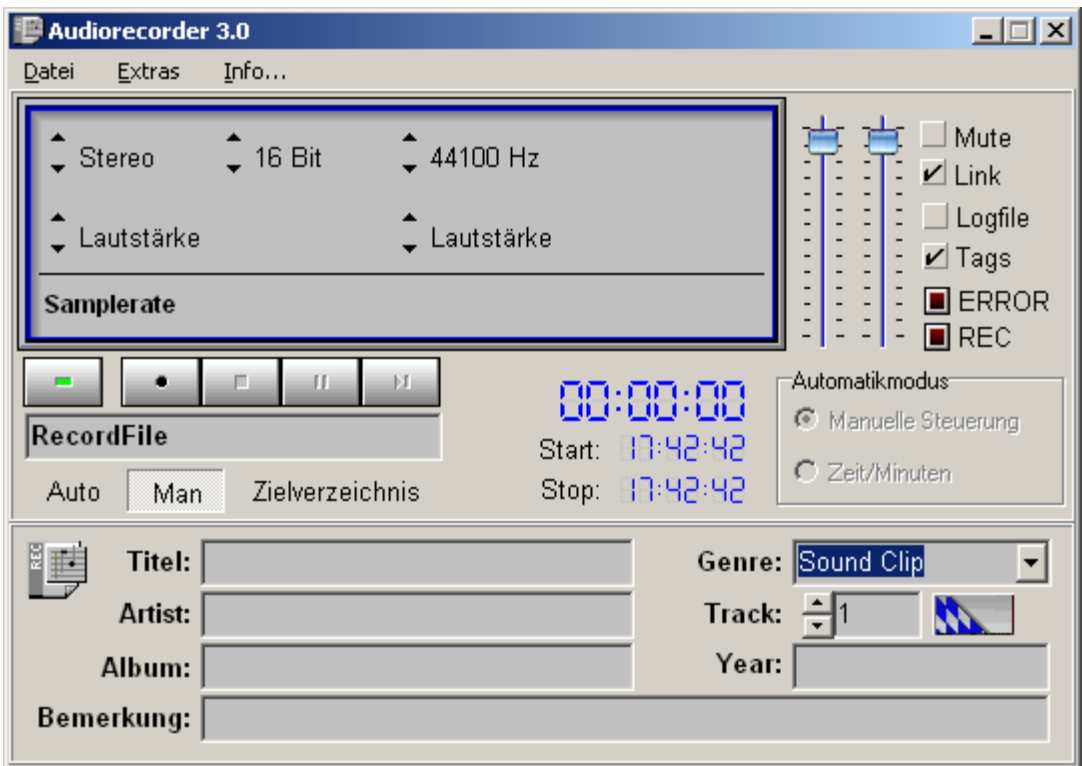

Der Audiorecorder ermöglicht die Aufnahme von allen von Windows zur Verfügung gestellten Audiokanälen wie zum Beispiel CD, LineIn, Aux oder Mikrofon.

Für jeden Kanal kann die Lautstärke geändert oder der Kanal stumm geschaltet werden. Mit Link werden der linke und rechte Kanal gleichmäßig angesteuert.

Die erzeugten Dateien werden im WAV-Format abgelegt. Hier gibt es die Möglichkeit einer manuellen oder einer automatischen Namensvergabe.

Ein integrierter TagEditor ermöglicht erweiterte Informationen für die Audiodateien. Um den Überblick über die produzierten Audiodateien nicht zu verlieren, kann für jede Datei ein Logfile geschrieben werden.

Im Logfile werden der Speicherort, Start und Stopzeit sowie die TagInfos abgelegt. Das Logfile wird im selben Verzeichnis der Audiodatei gespeichert

## **Manuelle Aufnahme:**

Stellen Sie im Display über die Auswahlschalter oder über das Menü ein ob es eine Stereo oder Monoaufnahme werden soll.

Legen Sie die Samplerate und Bits per Sekonds fest.

Mit dem Button Zielverzeichnis können Sie den Speicherort Ihrer Datei festlegen.

Vergeben Sie einen Dateinahmen ohne Dateiendung.

Möchten Sie ein Logfile schreiben, dann setzen Sie den Hacken Logfile.

Möchten Sie zusätzliche Information speichern, dann wählen Sie Tags und füllen die entsprechenden Felder aus.

Um die Aufnahme zu starten, drücken Sie den Aufnahme-Button, um die Aufnahme zu stoppen den Stop-Button.

## **Automatische Aufnahme**

Die Einstellungen bleiben die selben wie unter Manueller Aufnahme.

Drücken Sie den Auto-Button. Der Automatikmodus wird aktiviert.

Hier können Sie festlegen ob Sie nur durch den Next-Button ene neue Datei erzeugen oder ob nach einer gewünschten Zeit in Minuten eine neue Datei erzeugt wird. Die Namensvergebung geschieht hier automatisch.

## **Registrierung**

-------------------------------------------------------------------------------------------------------------------------------------------

Dieses Programm ist Shareware. In der unregistrierten Version wird die Aufnahme nach 45 Sekunden abgebrochen. Für die Registrierung starten Sie bitte den Menüpunkt Info-Registrierung. Notieren Sie die Seriennummer, schicken diese in Verbindung mit 5 Euro an meine Adresse. E-Mail-Adresse nicht vergessen. Nach Posteingang erhalten Sie per E-Mail den Key. Erfassen Sie den Key im Registrierungsformular (REG-Button). Mit OK bestätigen Sie die Registrierung. Nach einem Neustart des Audiorecorders gibt es keine zeitlichen Begrenzungen mehr. ----------------------------------------------------------------------------------------------------

Mehr Audioprogramme gibts unter www.schattis.de.

Helmut Schattenkirchner Degenbergweg 11 94209 Regen